```
Sep 19 14:20:18 amd64 sshd[20494]: Accepted rsa for esser from ::ffff:87.234.201.207 port 61557
Sep 19 14:27:41 amd64 syslog-ng[7653]: STATS: dropped 0
Sep 20 01:00:01 amd64 /usr/sbin/cron[29278]: (root) CMD (/sbin/evlogmgr -c "severity=DEBUG")
Sep 20 01:00:01 amd64 syslog-ng[7653]: STATS: dropped 0
Sep 20 02:00:01 amd64 /usr/sbin/cron[30103]: (root) CMD (/sbin/evlogmgr -c 'age > "30d"')
Sep 20 02:00:01 amd64 syslog-ng[7653]: STATS: dropped 0
Sep 20 12:46:44 amd64 sshd[6516]: Accepted rsa for esser from ::ffff:87.234.201.207 port 62004
Sep 20 12:46:44 amd64 syslog-ng[7653]: STATS: dropped 0
Sep 20 12:48:41 amd64 sshd[6609]: Accepted rsa for esser from ::ffff:87.234.201.207 port 62105
Sep 20 12:54:44 amd64 sshd[6694]: Accepted rsa for esser from ::ffff:87.234.201.207 port 62514
Sep 20 15:27:35 amd64 sshd[9077]: Accepted rsa for esser from ::ffff:87.234.201.207 port 64242
Sep 20 15:27:35 amd64 syslog-ng[7653]: STATS: dropped 0
Sep 20 16:37:11 amd64 sshd[10102]: Accepted rsa for esser from ::ffff:87.234.201.207 port 63375
Sep 20 16:37:11 amd64 syslog-ng[7653]: STATS: dropped 0
Sep 20 16:38:10 amd64 sshd[10140]: Accepted rsa for esser from ::ffff:87.234.201.207 port 63546
Sep 21 01:00:01 amd64 /usr/sbin/cron[17055]: (root) CMD (/sbin/evlogmgr -c "severity=DEBUG")
Sep 21 01:00:01 amd64 syslog-ng[7653]: STATS: dropped 0
Sep 21 02:00:01 amd64 /usr/sbin/cron[17878]: (root) CMD (/sbin/evlogmgr -c 'age > "30d"')
Sep 21 02:00:01 amd64 syslog-ng[7653]: STATS: dropped 0
Sep 21 17:43:26 amd64 sshd[31088]: Accepted rsa for esser from ::ffff:87.234.201.207 port 63397<br>Sep 21 17:43:26 amd64 syslog-ng[7653]: STO: dropped 0
Sep 21 17:43:26 amd64 syslog-ng[7653]: ST
Sep 21 17:53:39 amd64 sshd[31269]: Accepted rsa for esser from ::f_{\text{R}} :: dropped 0
Sep 21 18:43:26 amd64 syslog-ng[7653]: \angleA : dropped 0<br>Sep 21 19:43:26 amd64 syslog-ng[7653] \angleSTA : dropped 0
Sep 21 19:43:26 amd64 syslog-ng[7653]<br>Sep 22 01:00:01 amd64 /usr/sbin/cronf<br>root) CMD
Sep 21 19:43:26 amd64 sys1og-ng[7653]: \frac{1}{\sqrt{4A}}: dropped 0<br>Sep 22 01:00:01 amd64 /usr/sbin/cron[\frac{1}{\sqrt{4A}}: (root) CMD (\frac{1}{\sqrt{4A}}) bin/evlogrepsed 0
Sep 22 01:00:01 amd64 syslog-ng[7653]: STAT
Sep 22 02:00:01 amd64 /usr/sbin/cron[5499]\sim (root) CMD
Sep 22 02:00:01 amd64 syslog-ng[7653]: STATS: dropped 0
Sep 22 20:23:21 amd64 syslog-ng[7653]: STATS: dropped 0
Sep 23 01:00:01 amd64 /usr/sbin/cron[24739]: (root) CMD (/sbin/evlogmgr -c "severity=DEBUG")
Sep 23 01:00:01 amd64 syslog-ng[7653]: STATS: dropped 0
Sep 23 02:00:01 amd64 /usr/sbin/cron[25555]: (root) CMD (/sbin/evlogmgr -c 'age > "30d"')
Sep 23 02:00:01 amd64 syslog-ng[7653]: STATS: dropped 0
Sep 23 18:04:05 amd64 sshd[6554]: Accepted publickey for esser from ::ffff:192.168.1.5 port 59771 ssh2
Sep 23 18:04:05 amd64 syslog-ng[7653]: STATS: dropped 0
Sep 23 18:04:34 amd64 sshd[6606]: Accepted rsa for esser from ::ffff:87.234.201.207 port 62093
Sep 24 01:00:01 amd64 /usr/sbin/cron[12436]: (root) CMD (/sbin/evlogmgr -c "severity=DEBUG")
Sep 24 01:00:01 amd64 syslog-ng[7653]: STATS: dropped 0
Sep 24 02:00:01 amd64 /usr/sbin/cron[13253]: (root) CMD (/sbin/evlogmgr -c 'age > "30d"')
Sep 24 02:00:01 amd64 syslog-ng[7653]: STATS: dropped 0
Sep 24 11:15:48 amd64 sshd[20998]: Accepted rsa for esser from ::ffff:87.234.201.207 port 64456
Sep 24 11:15:48 amd64 syslog-ng[7653]: STATS: dropped 0
Sep 24 13:49:08 amd64 sshd[23197]: Accepted rsa for esser from ::ffff:87.234.201.207 port 61330
Sep 24 13:49:08 amd64 syslog-ng[7653]: STATS: dropped 0
Sep 24 15:42:07 amd64 kernel: snd_seq_midi_event: unsupported module, tainting kernel.
Sep 24 15:42:07 amd64 syslog-ng\lceil 7653 \rceil: STATS: dropped 0
Sep 24 15:42:07 amd64 kernel: snd_seq_oss: unsupported module, tainting kernel.
Sep 24 20:25:31 amd64 sshd[29399]: Accepted rsa for esser from ::ffff:87.234.201.207 port 62566
Sep 24 20:25:31 amd64 syslog-ng[7653]: STATS: dropped 0
Sep 25 01:00:02 amd64 /usr/sbin/cron[662]: (root) CMD (/sbin/evlogmgr -c "severity=DEBUG")
Sep 25 01:00:02 amd64 syslog-ng[7653]: STATS: dropped 0
Sep 25 02:00:01 amd64 /usr/sbin/cron[1484]: (root) CMD (/sbin/evlogmgr -c 'age > "30d"')
Sep 25 02:00:02 amd64 syslog-ng[7653]: STATS: dropped 0
Sep 25 10:59:25 amd64 sshd[8889]: Accepted rsa for esser from ::ffff:87.234.201.207 port 64183
Sep 25 10:59:25 amd64 syslog-ng[7653]: STATS: dropped 0
Sep 25 10:59:47 amd64 sshd[8921]: Accepted rsa for esser from ::ffff:87.234.201.207 port 64253
Sep 25 11:30:02 amd64 sshd[9372]: Accepted rsa for esser from ::ffff:87.234.201.207 port 62029
Sep 25 11:59:25 amd64 syslog-ng[7653]: STATS: dropped 0
Sep 25 14:05:37 amd64 sshd[11554]: Accepted rsa for esser from ::ffff:87.234.201.207 port 62822
Sep 25 14:05:37 amd64 syslog-ng[7653]: STATS: dropped 0
Sep 25 14:06:10 amd64 sshd[11586]: Accepted rsa for esser from ::ffff:87.234.201.207 port 62951
Sep 25 14:07:17 amd64 sshd[11608]: Accepted rsa for esser from ::ffff:87.234.201.207 port 63392
Sep 25 14:08:33 amd64 sshd[11630]: Accepted rsa for esser from ::ffff:87.234.201.207 port 63709
Sep 25 15:25:33 amd64 sshd[12930]: Accepted rsa for esser from ::ffff:87.234.201.207 port 62778
                                                                            1. Property COSS
```
#### **Prozesse**

#### **Schon gesehen:**

- Prozess-Hierarchie (fork, Vater/Sohn)
- Programm nachladen (exec)
- Warten auf Prozess (wait, waitpid)

#### **C-Funktionen zu Prozessen**

- getpid(), getppid()
- Rückgabewert in wait (int \*status)
- $\bullet$  nice()
- setpgid(), setsid(), getpgid(), getsid()

Weitere Themen:

- /proc-Dateisystem
- Argumente (argc, argv), getopt ()

#### **Zusammenhang exit / wait**

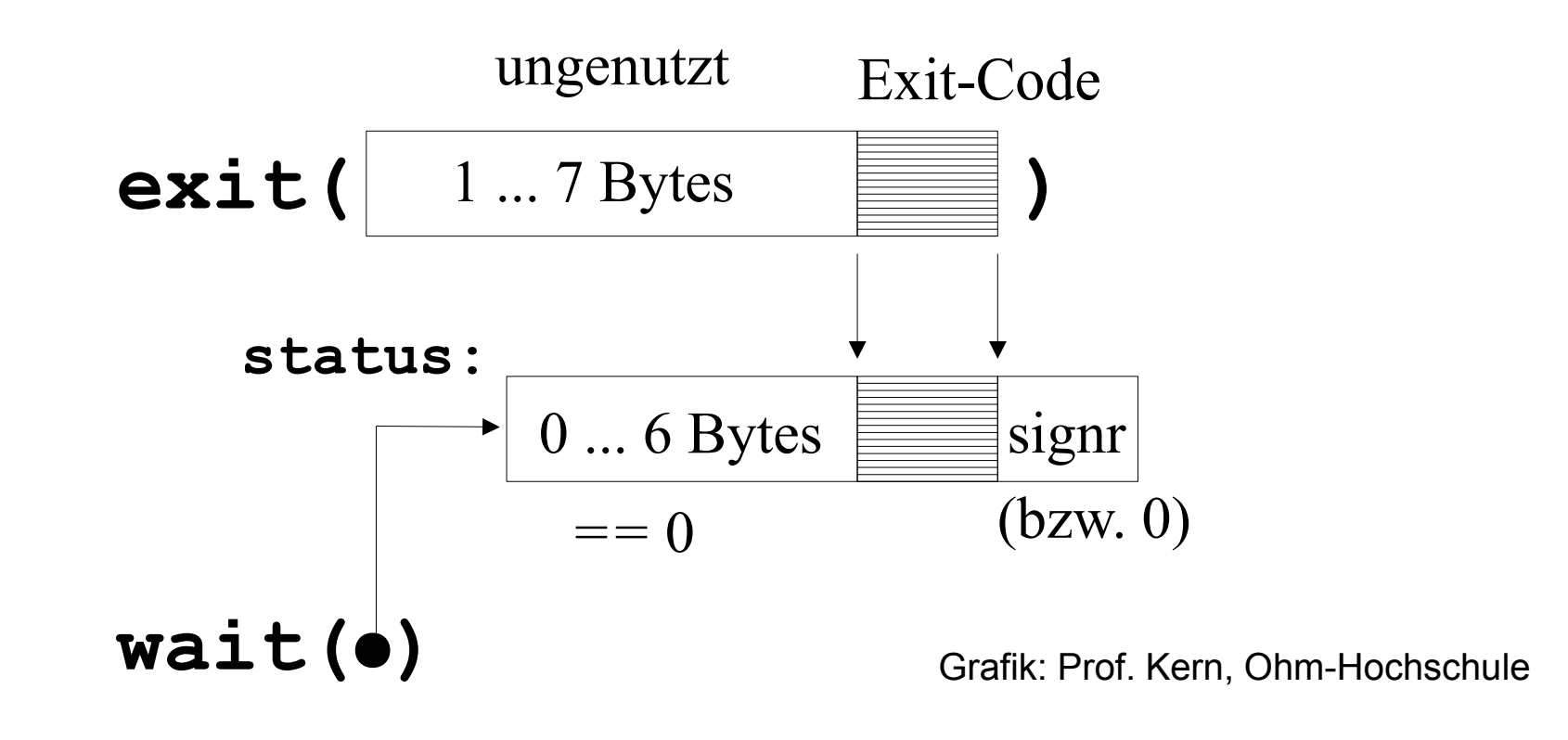

- auslesen des exit-Werts: über (status >> 8) oder mit Makro WEXITSTATUS
- Signalnummer != 0, falls erzwungener Abbruch durch Signal

```
Hans-Georg Eßer, TH Nürnberg
  Systemprogrammierung, Sommersemester 2014
                                                                                       Foliensatz 4: Prozesse
                                                                                                  Folie 5
#include <sys/types.h>
#include <sys/wait.h>
#include <stdio.h>
#include <stdlib.h>
void forktest (int retval) {
   int pid, status;
   pid = fork (); 
  if (pid==0) {
    \overline{\sqrt{}} child:
    if (retval >= 0) {
       // normal termination
      printf ("Child: exiting with exit code %d\n", retval);
       exit (retval);
     } else {
       // abnormal termination
       printf ("Child: exiting abnormally\n");
       abort ();
     };
   } else {
     // parent:
     printf ("Parent: Waiting for child to terminate\n");
     wait (&status);
     if (WIFEXITED(status)) {
      printf ("Parent: Child exited with exit code %d\n",
                WEXITSTATUS(status));
     } else {
       printf ("Parent: Child exited abnormally.\n");
     }
   };
   return;
}
int main () {
   forktest (0);
   forktest (3);
   forktest (-1); // terminate abnormally
   return 0;
}
                                                               esser@ubu64:forkwait$ gcc forkwait.c 
                                                               esser@ubu64:forkwait$ ./a.out
                                                               Parent: Waiting for child to terminate
                                                               Child: exiting with exit code 0
                                                               Parent: Child exited with exit code 0
                                                               Parent: Waiting for child to terminate
                                                               Child: exiting with exit code 3
                                                               Parent: Child exited with exit code 3
                                                               Parent: Waiting for child to terminate
                                                               Child: exiting abnormally
                                                               Parent: Child exited abnormally.
```
## **nice(): Priorität ändern (1)**

- Der Aufruf nice(x) ändert die Priorität des Prozesses und gibt
	- die neue Priorität
	- oder -1 im Fehlerfall zurück
- gültige Werte für den Nice-Wert: -20 .. 19
	- Normalwert: 0
	- 1.19: niedrige Priorität ("freundlich")
	- $-$  -20..–1: hohe Priorität ("unfreundlich")
- Nur root darf höhere Prioritäten wählen

## **nice(): Priorität ändern (2)**

- Bei Verwendung: #include <unistd.h>
- für folgenden Mini-Benchmark:
	- gettimeofday (#include <sys/timeb.h>)
	- verwendet Typ struct timeval:

```
struct timeval {
 time t tv sec; /* seconds */
 suseconds t tv usec; / * microseconds */};
```
– sinf, cosf aus Mathe-Bibliothek (beim Kompilieren: - om angeben; #include <math.h>)

```
esser@ubu64:nicetest$ ./a.out
                                             Nice-Value = -19, Rechenzeit = 3009017 musec
                                             Nice-Value = 0, Rechenzeit = 3070371 musec
                                             Nice-Value = 10, Rechenzeit = 4569247 musec
                                             Nice-Value = 19, Rechenzeit = 5797591 musec
                                             esser@ubu64:nicetest$ sudo su
                                             root@ubu64:/home/esser/nicetest# ./a.out 
                                             Nice-Value = -19, Rechenzeit =
                                             Nice-Value = 0, Rechenzeit = 3217840 musec
                                             Nice-Value = 10, Rechenzeit = 4755353 musec
                                             Nice-Value = 19, Rechenzeit = 6093009 musec
#include <sys/types.h>
#include <sys/wait.h>
#include <stdio.h>
#include <stdlib.h>
#include <sys/timeb.h>
#include \langle \text{math.h}\ranglevoid nicetest (int niceval) {
   struct timeval start, end;
   int i, j, k, pid, diff;
  float data[1000][1000]; float a, b;
  pid = fork();
  if (pid==0) \left\{ \frac{\ }{\ } // child
     nice (niceval);
     gettimeofday (&start, NULL);
    for (i=0; i<1000; i++) {
      for (j=0; j<1000; j++) { data[i][j] = (float)(i*j); }
     };
     for (k=0; k<10; k++) { // etwas Zeit verbrauchen...
       for (i=0; i<1000; i++) {
        for (i=0; j<1000; j++)a = data[i][j]; b = data[j][i]; data[i][j] = sinf(a*b) + cosf(a*b); }
       }
     };
     gettimeofday (&end, NULL);
    diff = (end.tv sec*1000000+end.tv usec) - (start.tv sec*1000000+start.tv usec);
    printf ("Nice-Value = 3d, Rechenzeit = 10d musec\sqrt{n}", niceval, diff);
    exit (0);
   };
  return;
}
int main () {
  nicetest (-19); nicetest (0); nicetest (10); nicetest (19);
  wait(NULL); wait(NULL); wait(NULL); wait(NULL);
  return 0;
}
```
## **nice(): Priorität ändern (4)**

- Wichtig: nice() interpretiert Argument als relative Änderung des aktuellen Nice-Werts (wie bei Shell-Kommando nice):
	- nice(v): aktuellen Nice-Wert um v erhöhen
	- nice -n v kommando: Kommando mit Nice-Wert NIC+v (NIC = aktueller Nice-Wert in der Shell) ausführen
- nur root darf Priorität erhöhen; es ist also kein nice (10); ... ; nice (-10) möglich
- Sohnprozesse (fork) erben Nice-Wert des Vaters

#### **Prozessgruppen und Sessions (1)**

- Prozesse lassen sich zu Gruppen und diese zu Sessions zusammenfassen
- Alle Mitglieder einer Gruppe können gemeinsam signalisiert werden (z. B.: Abbruch)
- Sessions stehen oft für Terminal-Sitzungen; alle Prozesse in einer Session haben dasselbe "kontrollierende Terminal" (TTY)

#### **Prozessgruppen und Sessions (2)**

#### ● **Kontrollierendes Terminal:**

- jeder Textmodus-Login (Textkonsolen, die Sie über Strg-Alt-F1 bis Strg-Alt-F6 erreichen)
- jedes Terminal-Fenster unter X (bzw. jeder Tab in einem Multi-Tab-Terminalprogramm)

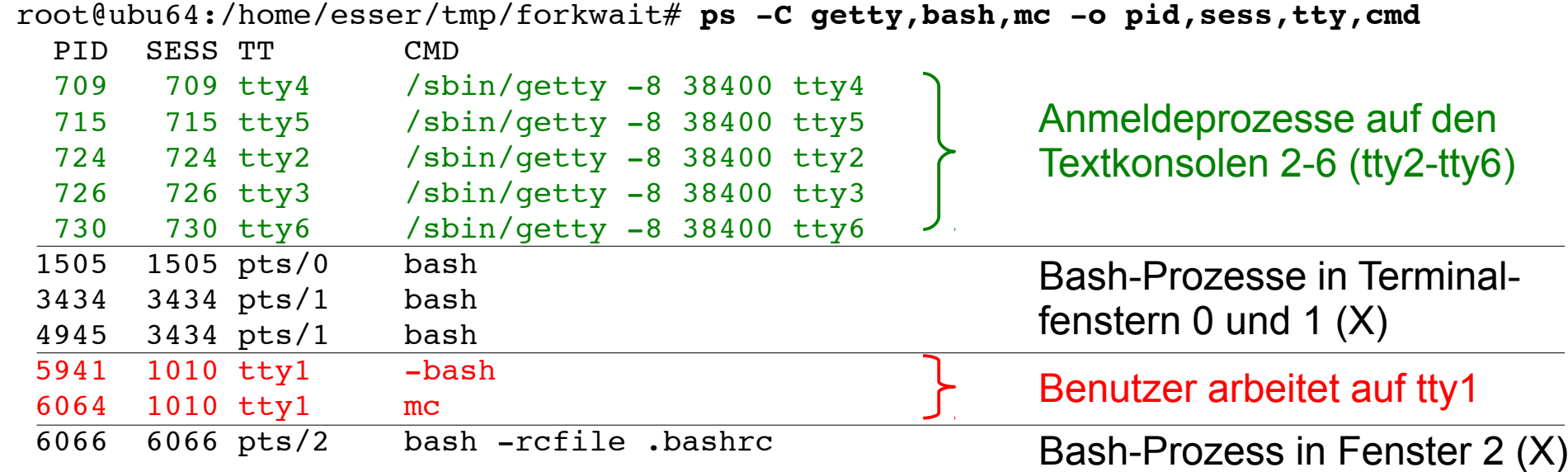

Hans-Georg Eßer, TH Nürnberg Systemprogrammierung, Sommersemester 2014

#### **Prozessgruppen und Sessions (3)**

- Neue Gruppe erzeugen: setpgid (0,0)
- Neue Session erzeugen: setsid ()

erzeugen eine neue Gruppe bzw. Session, wobei als Gruppen-ID / Session-ID die Prozess-ID des aufrufenden Prozess verwendet wird

- Erzeugen einer neuen Session bewirkt immer auch das Erzeugen einer neuen Gruppe
- setsid funktioniert nicht, wenn der aufrufende Prozess "Prozessgruppenführer" ist (PID = PGID)
- neue Session hat kein kontrollierendes Terminal (TTY)

#### **Prozessgruppen und Sessions (4)**

"setsid gibt -1 (für Fehler) zurück, wenn der aufrufende Prozess bereits ein Prozessgruppenführer ist. Um dies zu verhindern, kreiert man üblicherweise mittels fork einen Kindprozess, der weiterläuft, während sich der Elternprozess beendet. Der Kindprozess kann nämlich kein Prozessgruppenführer sein, da er zwar die Prozessgruppen-ID vom Elternprozess erbt, aber in jedem Fall eine neue Prozess-ID erhält, die niemals eine Prozessgruppen-ID sein kann, da sie neu ist."

(Helmut Herold, Linux-Unix-Systemprogrammierung)

#### **Prozessgruppen und Sessions (5)**

```
int main () {
   fork ();
  setsid (); \frac{1}{2} // new session (works only in child)
   fork ();
   setpgid (0,0); // new group
   fork ();
  sleep(5);
   return 0;
}
```
esser@ubu64:~\$ **ps -C setpgid -o pid,ppid,pgid,sid,tty,cmd; pstree -p | cut -c34- | grep setpgid**

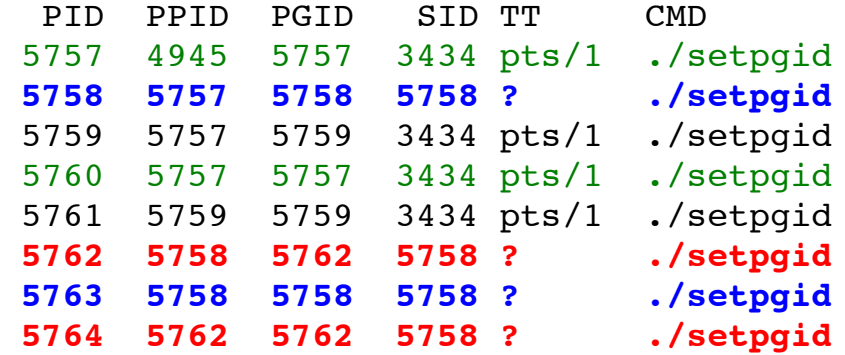

Session 3434: 5757, 5759, 5760, 5761 Session 5758: 5758, 5762, 5763, 5764 Vier Prozessgruppen: 5757, 5758, 5759, 5762

```
bash(3434)--su(4937)--bash(4945)--setpgid(5757)-+-setpgid(5758)-+-setpgid(5762)--setpgid(5764)
                                                                   | `-setpgid(5763)
                                                   -setpgid(5759)---setpgid(5761)
                                                   -set paid(5760)
```
### **Abfragen von P.-Gruppe, Session**

- Über die Funktionen
	- getpgid (pid)
	- getsid (pid)

lassen sich jederzeit die Gruppen- und Session-Zugehörigkeiten feststellen.

(für den aufrufenden Prozess mit pid=0)

- Prozessgruppenführer: PGID==PID
- Sessionführer: SID==PID

#### **Informationen über Prozesse (1)**

- /proc enthält für jeden Prozess einen Ordner PID (also /proc/1, /proc/2, …)
- In jedem dieser Ordner gibt es zahlreiche Dateien und Verzeichnisse mit Informationen über den Prozess
	- status: (menschen-)lesbare Statusinformationen
	- stat: maschinenlesbare Statusinformationen
	- cmdline: Kommando
	- environ: Umgebungsvariablen
	- fd, fdinfo: Informationen zu offenen Dateien

#### **Informationen über Prozesse (2)**

#### # **cat /proc/7195/environ ; echo**

SHELL=/bin/bashTERM=xtermXDG\_SESSION\_COOKIE=c420f37852122ff2d7e4eb894f8e b0a2-1335107306.31018-208107520USER=rootSUDO\_USER=esserSUDO\_UID=1000USER NAME=rootMAIL=/var/mail/rootPATH=/usr/local/sbin:/usr/local/bin:/usr/sbi n:/usr/bin:/sbin:/bin:/usr/gamesPWD=/home/esser/tmp/forkwaitLANG=de\_DE.U TF-8SHLVL=1SUDO\_COMMAND=/bin/suHOME=/rootLOGNAME=rootLESSOPEN=| /usr/bin /lesspipe %sSUDO GID=1000DISPLAY=:0.0LESSCLOSE=/usr/bin/lesspipe %s %sCO LORTERM=gnome-terminalXAUTHORITY=/var/run/gdm/auth-for-esser-Zt6Xhr/data base  $=$ /usr/bin/nedit

```
# tr '\0' '\n' < /proc/7195/environ
SHELL=/bin/bash
TERM=xterm
XDG_SESSION_COOKIE=c420f37852122ff2d7e4eb894f8eb0a2-1335107306.31018-
208107520
USER=root
SUDO_USER=esser
SUDO_UID=1000
USERNAME=root
MAIL=/var/mail/root
PATH=/usr/local/sbin:/usr/local/bin:/usr/sbin:/usr/bin:/sbin:/bin:/usr/g
ames
PWD=/home/esser/tmp/forkwait
LANG=de_DE.UTF-8
[...]
```
#### **Informationen über Prozesse (3)**

# **cat /proc/7195/status** Name: State: S (sleeping) Tgid: 7195 Pid: 7195 PPid: 1 TracerPid: 0 Uid: 0 0 0 0<br>Gid: 0 0 0 0 Gid: 0 0<br>FDSize: 256 FDSize: Groups: 0 VmPeak: 61472 kB VmSize: 61468 kB<br>VmLck: 0 kB  $VmLck:$ VmHWM: 7224 kB VmRSS: 7224 kB VmData: 4764 kB VmStk: 88 kB VmExe: 1188 kB VmLib: 6464 kB VmPTE: 140 kB Threads: 1 SigQ: 2/16382

SigPnd: 0000000000000000 ShdPnd: 0000000000000000<br>SigBlk: 0000000000000000 SigBlk: 0000000000000000 SigIgn: 0000000000000000<br>SigCgt: 000000000000000<br>CapInh: 000000000000000 SigCgt: 0000000000000000 CapInh: 0000000000000000  $ffffffffffffffffffffff$ CapEff: ffffffffffffffff CapBnd: ffffffffffffffff Cpus\_allowed: 1 Cpus allowed list: 0 Mems<sup>-allowed:</sup> 00000000,00000001 Mems allowed list: 0 voluntary ctxt switches: 13609 nonvoluntary\_ctxt\_switches: 620 # **cat /proc/7195/stat** 7195 (nedit) S 1 7195 3434 34817 9334 4202752 2021 0 19 0 96 51 0 0 20 0 1 0 3941746 62943232 1806 18446744073709551615 4194304 5410572

```
140734327978864 140734327968016 
140314005931272 0 0 0 0
```

```
18446744071580244841 0 0 17 0 0 0 0 0 0
```
#### **Informationen über Prozesse (4)**

```
# ps -C vi -o pid,cmd
   PID CMD
 9368 vi forkexec.c
```
# **tr '\0' ' ' < /proc/9368/cmdline ; echo** vi forkexec.c

```
# ls -l /proc/9368/fd/
insgesamt 0
lrwx------ 1 esser esser 64 2012-04-24 01:07 0 -> /dev/pts/0
lrwx------ 1 esser esser 64 2012-04-24 01:07 1 -> /dev/pts/0
lrwx------ 1 esser esser 64 2012-04-24 01:07 2 -> /dev/pts/0
lrwx------ 1 esser esser 64 2012-04-24 01:07 4 -> 
                       /home/esser/tmp/uebung02/.forkexec.c.swp
```

```
# cat /proc/9368/fdinfo/4
pos: 12288
flags: 0100002
```
#### **Informationen über Prozesse (5)**

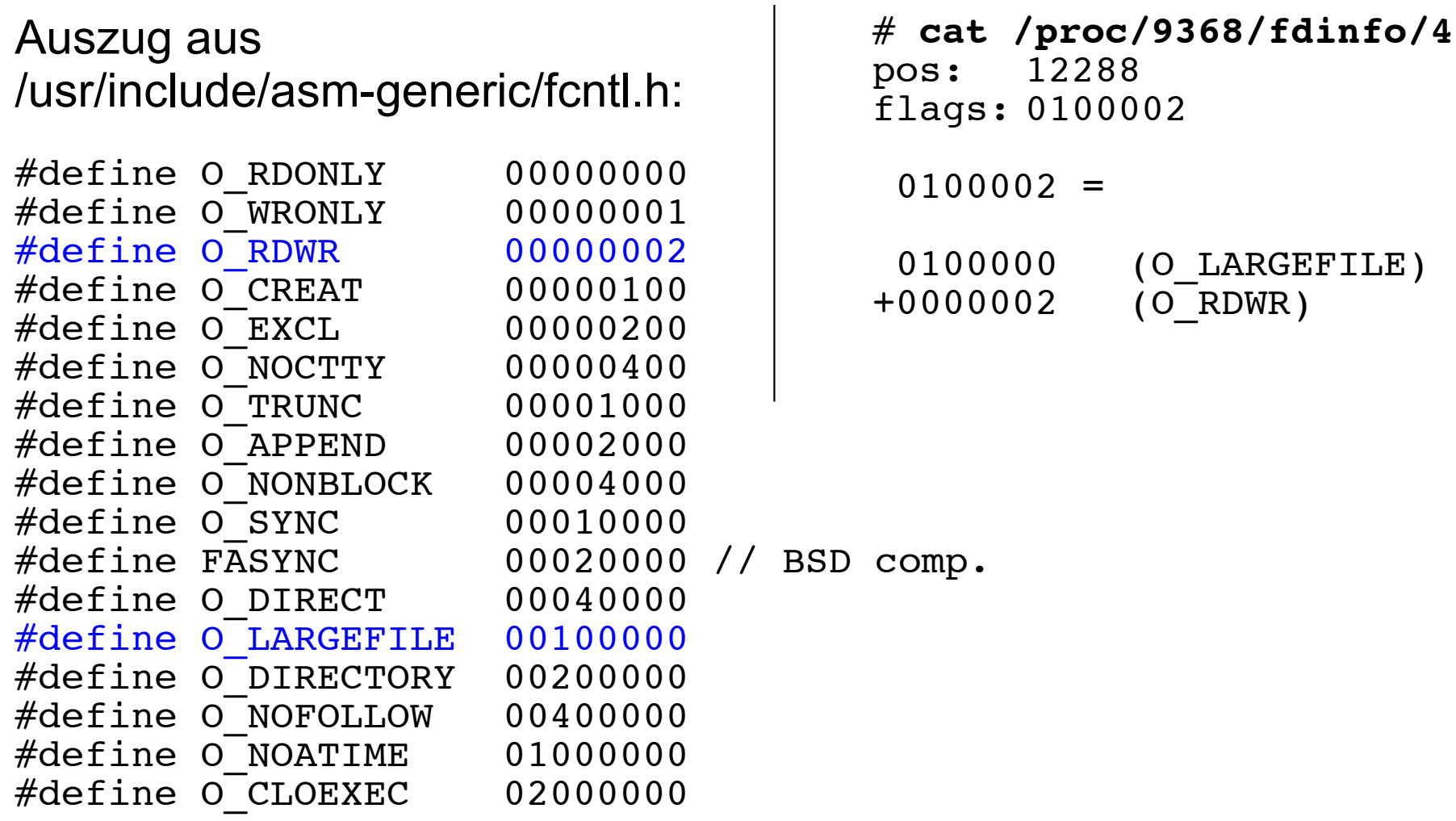

# **argc und argv (1)**

- Unix-Tools werten meist Argumente aus
- Deklariere main() als int main (int argc, char \*argv[])
- argc: Anzahl der Argumente (Programmname = 1. Argument)
- \*argy []: Array mit Argument-Strings

## **argc und argv (2)**

```
#include <stdio.h> // printf
#include <stdlib.h> // exit
int main (int argc, char *argv[]) {
   int i;
  printf ("argc = \delta d \nightharpoonup", argc);
  for (i=0 ; i<argc ; i++) {
    printf ("argv[%d] = %s\n", i, argv[i]);
   };
  exit (0);
}
```

```
esser@ubu64:~/argc$ ./argumente 
argc = 1argv[0] = ./argumenteesser@ubu64:~/argc$ ./argumente eins zwei
argc = 3argv[0] = ./argumentearqu[1] = einsarqu(2) = zwei
```
# **argc und argv (3)**

- vereinfachte Auswertung der Argumente mit getopt und getopt\_long
- getopt verarbeitet Kurzoptionen  $(-a, -b)$  und deren Kombinationen (-ab)
- getopt long verarbeitet auch Langoptionen (--longoption)

#### **argc und argv (4)**

```
 #include <stdlib.h>
     #include <unistd.h>
     int main (int argc, char **argv) {
      int aflag = 0; int bflag = 0;
       char *cvalue = NULL; int index; int c;
      opterr = 0;
      while ((c = qetopt (argc, argv, "abc:")) := -1) switch (c) {
           case 'a':
           aflag = 1; break;
          case 'b':
           bflag = 1; break; case 'c':
            cvalue = optarg; break;
          case '?':
           if (optopt == 'c')fprintf (stderr, "Option -%c requires an argument.\n", optopt);
            else if (isprint (optopt))
              fprintf (stderr, "Unknown option `-%c'.\n", optopt);
            else
             fprintf (stderr, "Unknown option character `\\x%x'.\n", optopt);
            return 1;
          default:
            abort ();
 }
      printf ("aflag = d, bflag = d, cvalue = ds\n", aflag, bflag, cvalue);
      for (index = optind; index < argc; index ++)
        printf ("Non-option argument %s\n", argv[index]);
       return 0;
\overline{Q}
```
 #include <ctype.h> #include <stdio.h>

#### **argc und argv (5)**

```
# getopt-test
affaq = 0, bflag = 0, evalue = (null)
```
# **getopt-test -a** aflag = 1,  $bflag = 0$ , cvalue =  $null$ 

# **getopt-test -ab** aflag = 1, bflag = 1, cvalue =  $null$ 

# **getopt-test -c test** aflag =  $0$ , bflag =  $0$ , cvalue = test

```
# getopt-test argument
aflag = 0, bflag = 0, cvalue = null)Non-option argument argument
```

```
# getopt-test -b argument -c test -a
aflag = 1, bflag = 1, cvalue = test
Non-option argument argument
```

```
# getopt-test -b argument -c test -a mehr
aflag = 1, bflag = 1, cvalue = test
Non-option argument argument
Non-option argument mehr
```

```
# getopt-test -f
Unknown option -f'.
```
# **argc und argv (6)**

- **Erklärungen zum Beispiel-Programm:**
- drittes getopt-Argument gibt zulässige Optionen an, im Beispiel: "abc:"
- Option c erwartet ein Argument (Postfix :)
- optopt enthält letzte Option, wenn auf :-Option kein passendes Argument folgt
- opterr = 0 unterdrückt getopt-eigene Fehlerausgabe bei unbekannter Option